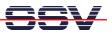

## How to install the SSH and SFTP Server Programs

The DIL/NetPC DNP/9200 Linux operating system is prepared for SSH (Secure SHell) and SFTP (Secure File Transfer Protocol) usage. These protocols allow secure logins and file transfers. SSH is a Telnet replacement. SFTP offers the functions of FTP and TFTP in a secure operation mode.

There is a pre-build install file with SSH and SFTP available. This install file *ssh-sftp-dnp9200.sh* for the DIL/NetPC DNP/9200 with Linux kernel version 2.6.16 is downloadable over www.dilnetpc.com/dnp0078.htm.

• **1. Step:** Download the install file *ssh-sftp-dnp9200.sh* from your PC to the DNP/9200 directory */root*. Please use TFTP or FTP for this task. You need root rights on the DNP/9200 for this task. Then supply the file */root/ssh-sftp-dnp9200.sh* with executable rights:

chmod +x ssh-sftp-dnp9200.sh

| Telnet 192.168.0.126                                                                                                    | - 🗆 × |
|----------------------------------------------------------------------------------------------------|-------|
| [root@emblinux /root]\$df<br>Filesystem 1k-blocks Used Available Use% Mounted on<br>/dev/ram0 8052 4225 3827 52% /<br>/dev/mtdblock2 4096 388 3708 9% /flash<br>[root@emblinux /root]\$tftp -g -l ssh-sftp-dnp9200.sh 192.168.0.1<br>[root@emblinux /root]\$ls -al<br>drwxr-xr-x 18 root root 128 Jul 18 12:25 .<br>drwxr-xr-x 18 root root 576 Jun 16 12:34 .<br>-rw-r 1 root root 1067539 Jul 18 12:25 ssh-sftp-dnp9200.sh<br>[root@emblinux /root]\$chmod +x ssh-sftp-dnp9200.sh<br>[root@emblinux /root]\$sh ./ssh-sftp-dnp9200.sh<br>Iroot@emblinux /root]\$sh ./ssh-sftp-dnp9200.sh<br>Iroot@emblinux /root]\$sh ./ssh-sftp-dnp9200.sh<br>Installing OpenSSH package - SSV20060629 |       |
| autoinit.sh<br>bin<br>bin/ssh<br>bin/ssh<br>bin/ssh-add<br>bin/ssh-agent<br>bin/ssh-keygen<br>bin/ssh-keyscan<br>bin/sftp<br>bin/slogin<br>etc<br>etc/sshd_config<br>etc/passwd<br>etc/shadow<br>etc/moduli<br>etc/ssh_config<br>lib                                                                                                    |       |
| lib/libgcc_s.so.0.9.8<br>lib/libgcc_s.so.1<br>lib/libz.so.1<br>sbin<br>sbin/sshd<br>sbin/ssh-keysign<br>sbin/sftp-server<br>Generating ssh keys<br>                                                                                                    | -     |

• 2. Step: Form the DNP/9200 directory */root* please run the install file *ssh-sftp-dnp9200.sh* with the help of the following command line:

## sh ./ssh-sftp-dnp9200.sh

Wait until the install process finish. First the install file copy a lot of different support files to some DNP/9200 directories. Then the install file generates the SSH keys. This needs some time.

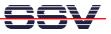

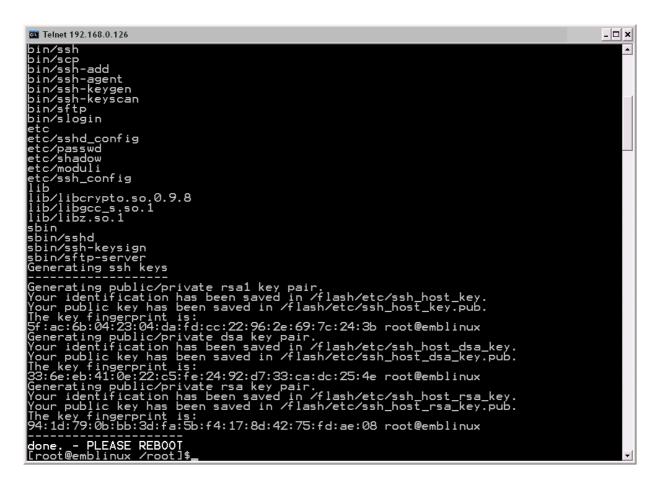

• **3. Step:** Please reboot the DIL/NetPC DNP/9200 now. The SSH and SFTP server is available after this reboot. Then run a SSH session with PuTTY or any other SSH client program on your PC. Use the username *guest* and the password *guest* for your first SSH session.

**Please note:** A pre-build install file *ssh-dnp9200.sh* with SSH only for the DNP/9200 with Linux kernel version 2.4 is also available. The install steps are the same.

That's all.